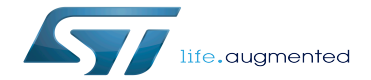

STM32MP15 ecosystem release note

STM32MP15 ecosystem release note

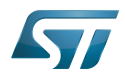

STM32MP15 ecosystem release note

## **Contents**

Stable: 17.11.2020 - 17:02 / Revision: 10.11.2020 - 07:52

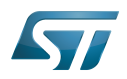

A quality version of this page, approved on 17 November 2020, was based off this revision.

This article describes the content of STM32MP15-ecosystem-v2.1.0 release of STM32MPU Embedded Software distributions and its associated ecosystem.

## **Contents**

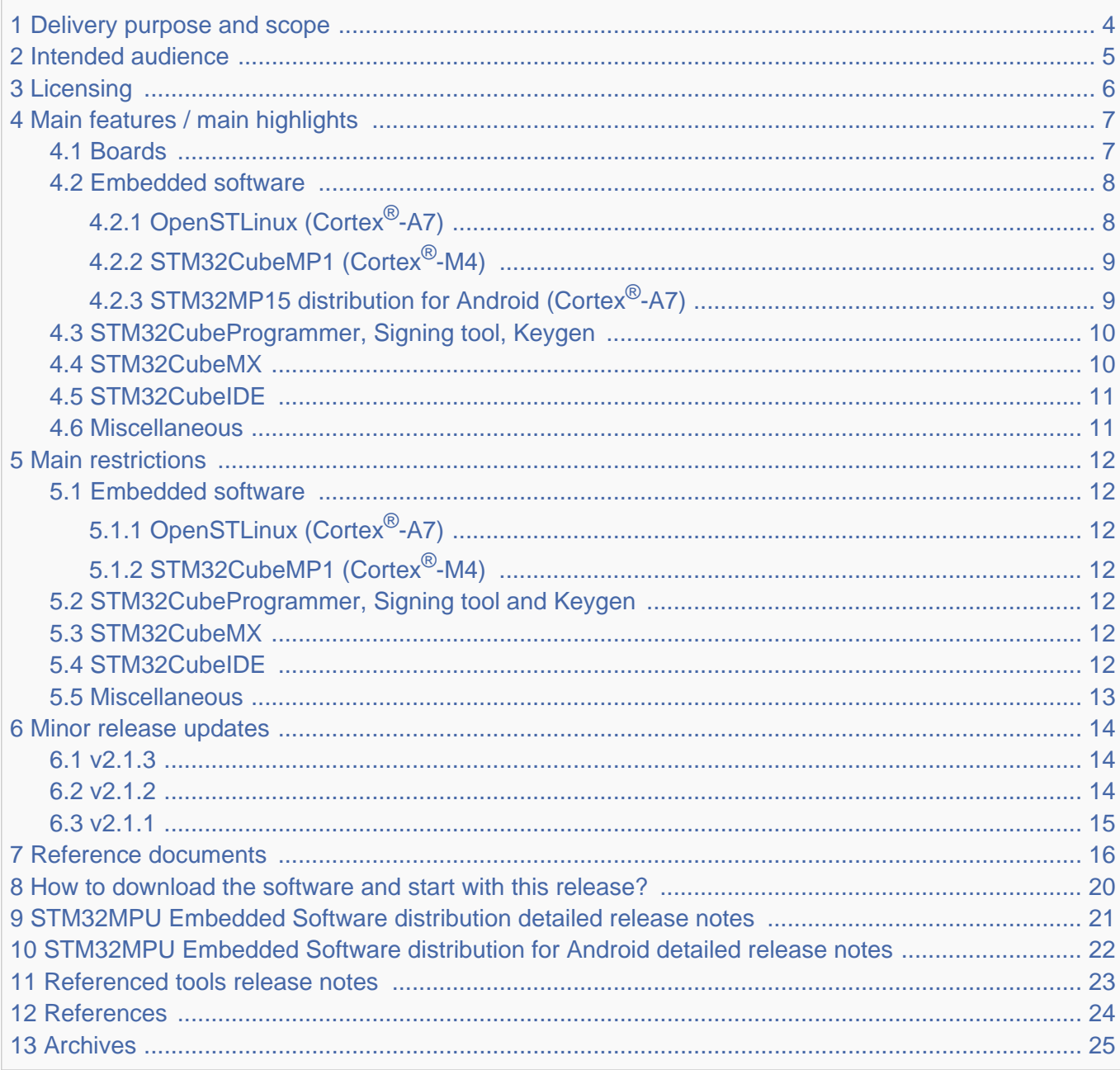

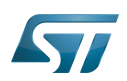

## STM32MP15 ecosystem release note

#### <span id="page-3-0"></span>Delivery purpose and scope 1

The STM32MP15-ecosystem-v2.1.0 release is dedicated to STM32MP15 microprocessors. It is an evolutive maintenance release from STM32MP15-ecosystem-v2.0.0 based on up-to-date community components version (Yocto LTS Dunfell, Kernel 5.4 LTS, U-BOOT v2020-01, TF-A 2.2, OP-TEE 3.9).

As for the previous release, STM32MP15-ecosystem-v2.1.0 aims at:

- providing a full ecosystem for STM32MP15x devices
- working efficiently with STM32MP15 boards, using one of the packages (Starter Package, Developer Package or Distribution Package) developed by STMicroelectronics for STM32 MPUs.

Refer to [Which Package better suits your needs](https://wiki.st.com/stm32mpu-ecosystem-v2/wiki/Which_Package_better_suits_your_needs) for more information on these packages.

This ecosystem release consists of:

- two STM32MPU distributions
	- the STM32MPU Embedded Software distribution
	- the STM32MPU Embedded Software distribution for Android NEW : Delivered in February 2021 as add-on to STM32MP15-ecosystem-v2.1.0, already delivered in November 2020.
- STM32 referenced tools (more details are provided in the [Referenced tools release notes](#page-22-0) chapter below)
	- STM32CubeIDE
	- STM32CubeMX
	- STM32CubeProgrammer
	- Keygen tool
	- Signing tool
- Documentation
	- the present user guide in wiki format
	- the documentation package (for more details refer to [Reference documents](#page-15-0) chapter below)
- Supported STM32MP15 boards (more details are provided in the [Board](#page-6-1) chapter below)
	- **STM32MP15 Evaluation boards (for STM32MPU Embedded Software distribution and STM32MPU Embedded** Software distribution for Android)
	- STM32MP15 Discovery kits (for STM32MPU Embedded Software distribution)

More details are provided in the [Board](#page-6-1) chapter below.

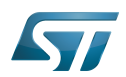

### <span id="page-4-0"></span>Intended audience 2

The targeted audience is STMicroelectronics customers.

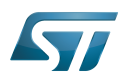

### <span id="page-5-0"></span>**Licensing** 3

This software package is licensed under a SOFTWARE LICENSE AGREEMENT FOR ST MATERIALS (SLA). Customers may not use this package except in compliance with the [software license agreement \(SLA\)](https://wiki.st.com/stm32mpu-ecosystem-v2/wiki/LegalInformation:OpenSTLinux_licenses_-_v2.1.0#Top_Software_license_agreement_.28SLA.29_and_third-party_licences).

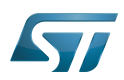

### <span id="page-6-0"></span>Main features / main highlights 4

#### <span id="page-6-1"></span>Boards 4.1

This STM32MP15-ecosystem-v2.1.0 release supports the same boards as STM32MP15-ecosystem-v2.0.0 plus the STM32MP157D-EV1, STM32MP157F-DK2 and STM32MP157D-DK1 new boards.

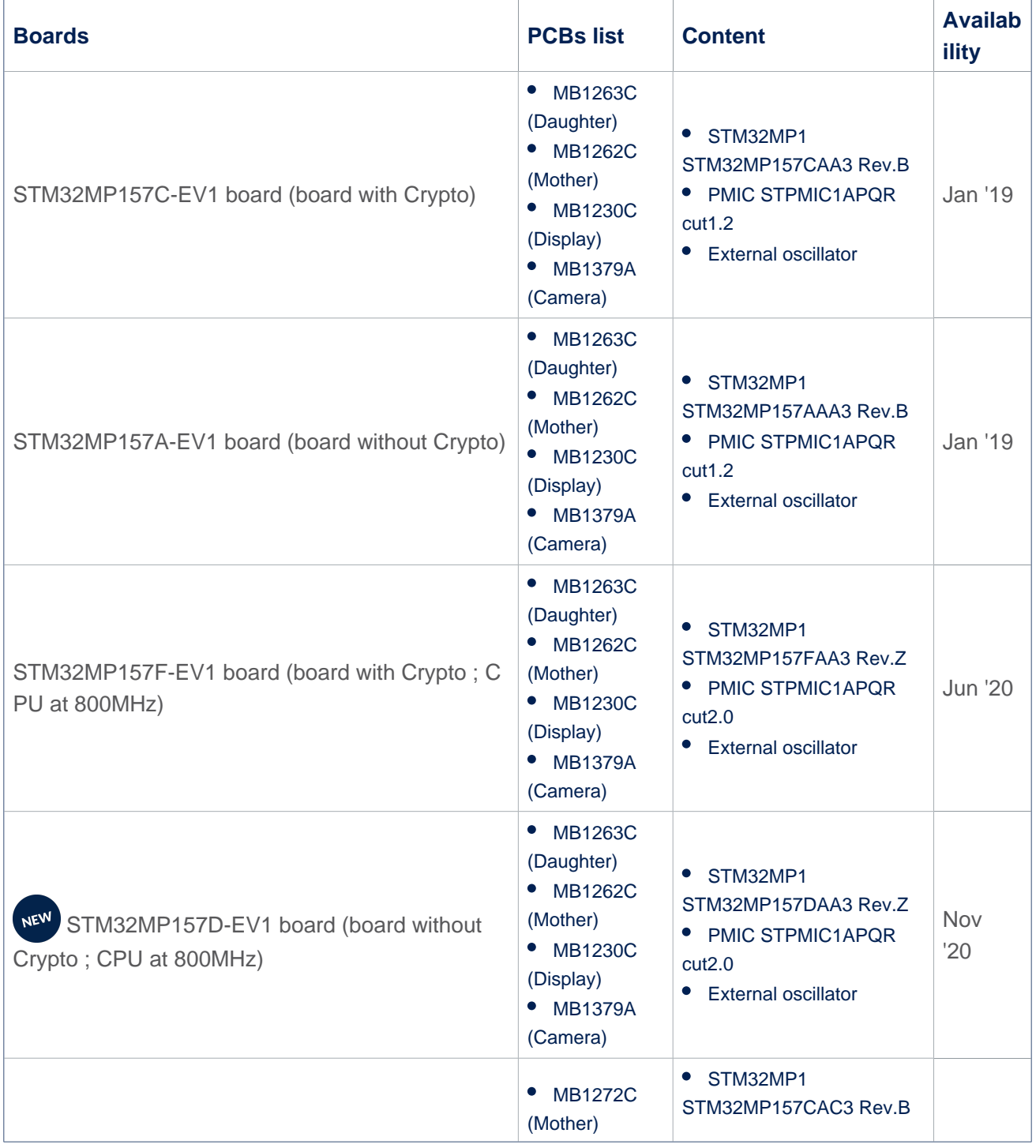

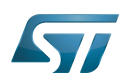

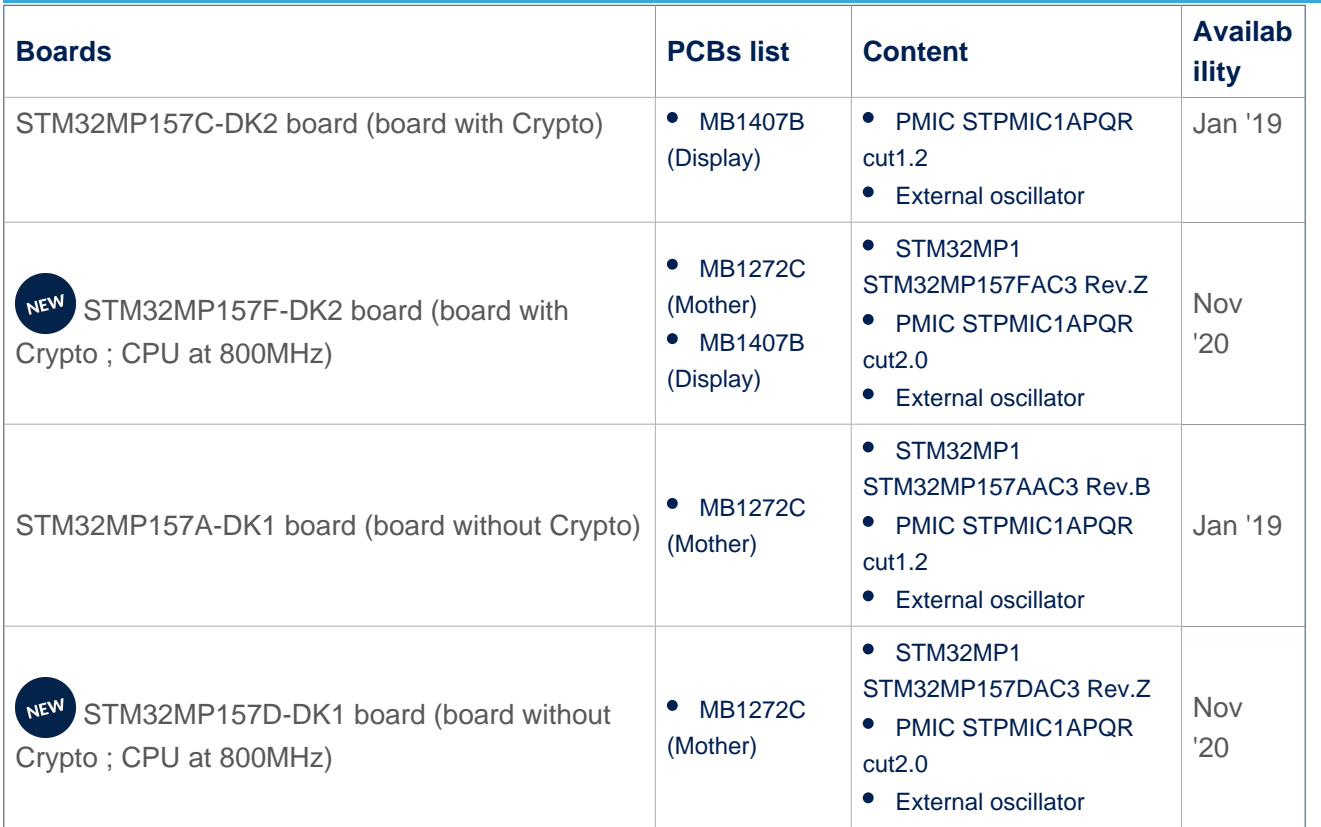

# **Information**

STLINK in EVAL and DISCO Rev.C boards integrates the latest firmware STLINK (V2J32M22) which requires upgraded USB PC drivers - [Windows USB driver](https://www.st.com/content/st_com/en/products/development-tools/software-development-tools/stm32-software-development-tools/stm32-utilities/stsw-link009.html)

#### <span id="page-7-0"></span>Embedded software 4.2

#### <span id="page-7-1"></span>OpenSTLinux (Cortex<sup>®</sup>-A7) 4.2.1

Openstlinux-5.4-dunfell-mp1-20-11-12 is the new version delivered with the STM32MP15-ecosystem-v2.1.0 release. This software set consists of the following components:

- Build process
	- OpenEmbedded LTS Dunfell (v3.1.3)
	- GCC version v9.3
- Software components
	- Kernel version LTS v5.4.56
	- TF-A version v2.2
	- U-Boot version v2020.01
	- OP-TEE version v3.9.0
	- OpenOCD version v0.10.0-r9
- Applicative components
	- Weston version v8.0.0
	- GStreamer version v1.16.2

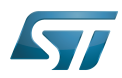

- GCnano version v6.4.3 NEW version versus STM32MP15-ecosystem-v2.0.0 release
- Main NEW features of the STM32MP15-ecosystem-v2.1.0 release
	- Authentication service for co-processor firmware
		- see [How\\_to\\_protect\\_the\\_coprocessor\\_firmware](https://wiki.st.com/stm32mpu-ecosystem-v2/wiki/How_to_protect_the_coprocessor_firmware) article
	- SCMI support in Linux and U-boot for remote-proc
	- Add pm runtime support for SAI Linux driver
	- Duty cycle management in Clock linux driver and in ADC linux driver
	- New Vivante gcnano 6.4.3 library
	- Full FMC External Bus Interface (controller // NOR + controller // NAND) in Linux
		- see [FMC\\_device\\_tree\\_configuration](https://wiki.st.com/stm32mpu-ecosystem-v2/wiki/FMC_device_tree_configuration) article
		- see [FMC\\_internal\\_peripheral](https://wiki.st.com/stm32mpu-ecosystem-v2/wiki/FMC_internal_peripheral) article
	- Ubuntu 20.04 support

X11 sample image was removed from OpenSTLinux distribution as X11 will be tagged as a future "Abandonware" versus Wayland

- see [[link](https://www.phoronix.com/scan.php?page=news_item&px=XServer-Abandonware)]
- QT eglfs sample image was improved to reach better performances
- QT wayland sample image was added: more relevant for the OpenSTLinux distribution
	- see How to build and use an SDK for QT

## **Warning**

Basic boot has been removed since STM32MP15-ecosystem-v2.0.0, if you were using basic boot with U-BOOT-SPL to load U-BOOT and the Kernel, then you need to use now the ST reference boot scheme in replacing U-BOOT-SPL by TF-A as FSBL as explained in [Boot chain overview.](https://wiki.st.com/stm32mpu-ecosystem-v2/wiki/Boot_chain_overview#STM32MP15_boot_chain)

### Internal peripheral assignment at boot time

At boot time, you can select two kernel configurations:

- Configuration 1: all internal peripherals are assigned to Cortex-A7 for Linux drivers. Cortex-M4 coprocessing firmware TTY is executed by default.
- Configuration 2: some internal peripherals are assigned to Cortex-M4 to execute Cortex-M4 delivered examples on the board (EVAL or DISCO) see [\(How to run Cortex-M4 examples](https://wiki.st.com/stm32mpu-ecosystem-v2/wiki/STM32CubeMP1_Package#How_to_run_the_examples)).

Configuration 1 is activated by default if you do not specify "2" in the U-Boot console. More information can be found in the [How to assign an internal peripheral to a runtime context](https://wiki.st.com/stm32mpu-ecosystem-v2/wiki/How_to_assign_an_internal_peripheral_to_a_runtime_context) article.

#### <span id="page-8-0"></span>STM32CubeMP1 (Cortex®-M4) 4.2.2

- STM32CubeMP1-v1.3.0 version NEW version versus STM32MP15-ecosystem-v2.0.0 release
- Main NEW features of STM32CubeMP1-v1.3.0, delivered within STM32MP15-ecosystem-v2.1.0 release
	- General updates to fix known defects and enhancements implementation for HAL, LL, CMSIS, BSP
	- New SMARTCARD HAL driver

#### <span id="page-8-1"></span>STM32MP15 distribution for Android (Cortex<sup>®</sup>-A7) 4.2.3

STM32MP15 distribution for Android™ v2.0.0 (st-android-11.0.0-2021-01-29 tag) is the version delivered within STM32MP15-Ecosystem-v2.1.0 release.

The objectives of this release are the following:

- Android™ 11.0.0 porting on OpenSTLinux BSP v2.1.0 (TF-A, U-Boot, OP-TEE, Linux kernel), provided as demonstrator
- Android™ certifications are not ensured

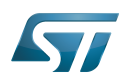

See [STM32MP15 distribution for Android release note](https://wiki.st.com/stm32mpu-ecosystem-v2/wiki/STM32MP15_distribution_for_Android_release_note_-_v2.0.0) for more details.

#### <span id="page-9-0"></span>STM32CubeProgrammer, Signing tool, Keygen 4.3

STM32CubeProgrammer v2.6.0 is the version delivered within the STM32MP15-ecosystem-v2.1.0 release. This is an evolutive maintenance release for STM32CubeProgrammer.

- Main NEW features of STM32CubeProgrammer-v2.6.0, delivered within STM32MP15-ecosystem-v2.1.0 release
	- Ubuntu 20.04 support thanks to JRE OpenJDK integration
- Features already available in previous version
	- STM32CubeProg installer includes STM32CubeProgrammer, Keygen and Signing tools
	- Flashload SDCard, eMMC, NAND, NOR images through USB and UART for STM32MP157C-EV1, STM32MP157A-EV1, STM32MP157A-DK1, STM32MP157C-DK2 boards
	- Private and public key generation
	- Image signatures
	- Flashlayout file format change
	- STM32MP1 fuse management (with console interface only)
	- PMIC NVM management (with console interface only)
	- SSP (Secure Secrets Provisonning) UI.

#### <span id="page-9-1"></span>STM32CubeMX 4.4

STM32CubeMX-v6.1 is the version delivered within STM32MP15-ecosystem-v2.1.0 release

### Main NEW features of STM32CubeMX-v6.1, delivered within the STM32MP15-ecosystem-v2.1.0 release

- New Boards 800 MHz support STM32MP157F-DK2
	- STM32MP157D-DK1 and STM32MP157D-EV1 boards not yet supported [#STM32CubeMX\\_2](#page-11-5)
- Ubuntu 20.04 support
- Device tree (A7)
	- RS485 UART support
	- FMC EBI mode support
	- Device tree compliance with openstlinux-5.4-dunfell-mp1-20-11-12 tag

### Features already available in previous version

- STM32CubeMP1 (M4): Compliance with STM32CubeMP1 v1.2.0
- I/O muxing and clock tree configuration
- STM32MP1 contexts management (A7 non-secure, A7 secure, M4)
- ST32MP1Cube code generation
- Tuning of DDR settings
- Device tree code generation
	- dtsi and header file inclusions
	- pinctrl and clock generation
	- System-on-chip device node positioning
	- multi-core related configurations (ETZPC binding, resources manager binding, peripheral assignment).
	- DMA config generation DMA nodes

## **Information**

Note: The other device tree parameters must be filled in manually through user section tags (from /\*

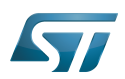

USER CODE BEGIN <node>  $*$ / to /\* USER CODE END <node>  $*$ /)

#### <span id="page-10-0"></span>STM32CubeIDE 4.5

STM32CubeIDE-v1.5.0 is the version delivered within STM32MP15-ecosystem-v2.1.0 release

- Main NEW features of STM32CubeIDE v1.5.0, delivered within the STM32MP15-ecosystem-v2.1.0 release
	- New Boards 800 MHz support STM32MP157F-DK2
		- STM32MP157D-DK1 and STM32MP157D-EV1 boards not yet supported [#STM32CubeIDE\\_2](#page-11-6)
	- Ubuntu 20.04 support
	- A toolchain manager now available with v7 by default (STM32CubeIDE v1.4.0)
- Features already available in previous version
	- STM32CubeMP1 v1.2.0 M4 support as STM32MP15-ecosystem-v1.2.0 release
	- Cortex-M4 STM32CubeMP1 in "Production mode" and "Engineering mode"
	- Cortex-M4 Firmware compilation, loading and debugging
	- PC Linux with Ethernet (recommended) or serial link
	- PC Windows with Ethernet or Ethernet over USB link
	- Cortex-M4 Firmware installation directory configurable.
	- OpenSTLinux developer package support with
		- TF-A component project with native dt selected or external dt (for example, generated from CubeMX)
		- U-BOOT component project with native dt selected or external dt (for example, generated from CubeMX)
		- OP-TEE component project with native dt selected or external dt (for example, generated from CubeMX)
		- KERNEL component project with native dt selected or external dt (for example, generated from CubeMX)
		- KERNEL artefacts update on running target
		- refer to [How\\_to\\_manage\\_OpenSTLinux\\_project\\_in\\_STM32CubeIDE](https://wiki.st.com/stm32mpu-ecosystem-v2/wiki/How_to_manage_OpenSTLinux_project_in_STM32CubeIDE) article

#### <span id="page-10-1"></span>**Miscellaneous** 4.6

Detailed features are available in the release notes of the different components of this delivery.

• See sections [STM32MPU Embedded Software distribution detailed release notes](#page-20-0), [Referenced tools release notes](#page-22-0) and [Reference documents](#page-15-0)

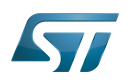

#### <span id="page-11-0"></span>Main restrictions 5

#### <span id="page-11-1"></span>Embedded software 5.1

#### <span id="page-11-2"></span>OpenSTLinux (Cortex®-A7) 5.1.1

M-CAN Bus is not functional if power management is activated ("sleep" state defined in pinctrl): the issue is corrected thanks to [this patch](https://git.kernel.org/pub/scm/linux/kernel/git/stable/linux.git/commit/?id=b0342b87cad88894a989604df549e88ff47fb513)

#### <span id="page-11-3"></span>STM32CubeMP1 (Cortex<sup>®</sup>-M4) 5.1.2

Examples projects for STM32MP157X-EV1 not migrated on STM32CubeIDE and still on SW4STM32 (deprecated) – To use them on STM32CubeIDE, need to use STM32CubeIDE import menu

Please use the HAL RTC with caution since this driver is also used by Linux. To remove any risk of contention between Linux and the HAL, proceed as follows:

- The write protect (wpr) must be disabled by default and it must never be enabled in any driver (Linux nor HAL).
- The HAL must use only Alarm B, since Linux uses Alarm A.
- The RTC interrupt must be shared between Linux and the HAL to be able to receive alarm notifications on both sides.

#### <span id="page-11-4"></span>STM32CubeProgrammer, Signing tool and Keygen 5.2

Key generation is not functional with STM32MP\_KeyGen\_CLI on Linux under Ubuntu 16.04 (functional with Ubuntu 18.04 and upper versions).

#### <span id="page-11-5"></span>STM32CubeMX 5.3

Warning: To generate a device tree for new Boards STM32MP157D-DK1, STM32MP157D-EV1, please select respectively the ST boards project STM32MP157F-DK2, STM32MP157F-EV1. The generated device trees will work but with some probe errors on Crypto, Display DSI, Wifi, BT linux drivers for STM32MP157D-DK1 board and on Crypto Linux driver for STM32MP157D-EV1

• Warning: When opening a previous project built with STM32CubeMX version older than V6.1, the migration does not take into account the user section part. This part needs to be updated manually according the Openstlinux-5.4-dunfell-mp1-20-11-12 manifest.

#### <span id="page-11-6"></span>STM32CubeIDE 5.4

• Warning: v9 toolchain already available and installable through the toolchain manager but no yet validated with STM32CubeMP1

Warning: To use an project based on new Boards STM32MP157D-DK1, STM32MP157D-EV1, please select respectively the ST boards project STM32MP157F-DK2, STM32MP157F-EV1. The generated device trees by STM32CubeMX will work but with some probe errors on Crypto, Display DSI, Wifi, BT Linux drivers for STM32MP157D-DK1 board and on Crypto Linux driver for STM32MP157D-EV1 board.

Using OpenOCD with ST-LINK does not check and force ST-LINK firmware update at debug launch. It is therefore recommended to manually update to the latest ST-LINK firmware for the best debug experience. Use the Help > ST-LINK Upgrade menu".

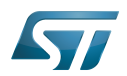

#### <span id="page-12-0"></span>**Miscellaneous** 5.5

Restriction lists are available in each subcomponent release note. They are available in the following chapters in the present article:

- [STM32MPU Embedded Software distribution detailed release notes](#page-20-0)
- [Referenced tools release notes](#page-22-0)

Moreover, the software workarounds implemented in the ecosystem to provide solutions to the STM32MPU device errata are listed in [STM32MP15 ecosystem errata sheet](https://wiki.st.com/stm32mpu-ecosystem-v2/wiki/STM32MP15_ecosystem_errata_sheet).

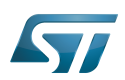

## STM32MP15 ecosystem release note

#### <span id="page-13-0"></span>Minor release updates 6

STMicroelectronics regularly delivers updates through the following github<sup>®</sup> components: tf-a[,](https://github.com/STMicroelectronics/arm-trusted-firmware)u-boot, optee-os, Linux kernel. You can decide to incorporate them into your Developer Package (refer to [STM32MP1 Developer Package](https://wiki.st.com/stm32mpu-ecosystem-v2/wiki/STM32MP1_Developer_Package) or Distribution Package below).

To update the Distribution package, proceed as follows:

- 1. Switch your Distribution package [reference source code](https://wiki.st.com/stm32mpu-ecosystem-v2/wiki/OpenSTLinux_distribution#Reference_source_code) to github mode.
- 2. Use the [devtool modify](https://wiki.st.com/stm32mpu-ecosystem-v2/wiki/OpenEmbedded_-_devtool#devtool_modify) <recipe name> command to have direct access to the source code git repository used by the build process.

3. In the freshly cloned source code, check out the revision you want to start from via git checkout -b WORK <github<sup>®</sup> TAG>.

STMicroelectronics also delivers dedicated fixes on layers through [git](https://wiki.st.com/stm32mpu-ecosystem-v2/wiki/Git)hub<sup>®</sup>. These changes can be integrated (via git commands) into your local [STM32MP1 Distribution Package](https://wiki.st.com/stm32mpu-ecosystem-v2/wiki/STM32MP1_Distribution_Package) environment. Below the github<sup>®</sup> links corresponding to each layers:

- [meta-st-stm32mp](https://github.com/STMicroelectronics/meta-st-stm32mp/)  $\bullet$
- [meta-st-openstlinux](https://github.com/STMicroelectronics/meta-st-openstlinux/)
- [meta-st-stm32mp-addons](https://github.com/STMicroelectronics/meta-st-stm32mp-addons/)

#### <span id="page-13-1"></span>v2.1.3 6.1

- Update to Yocto 3.1.9 (2020-04.9-dunfell)
- correct syntax changed for fit

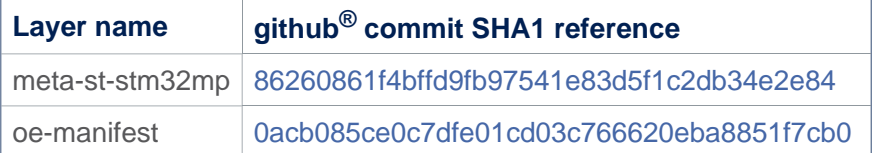

repo init -u <https://github.com/STMicroelectronics/oe-manifest> -b dunfell-2.x repo sync

#### <span id="page-13-2"></span>v2.1.2 6.2

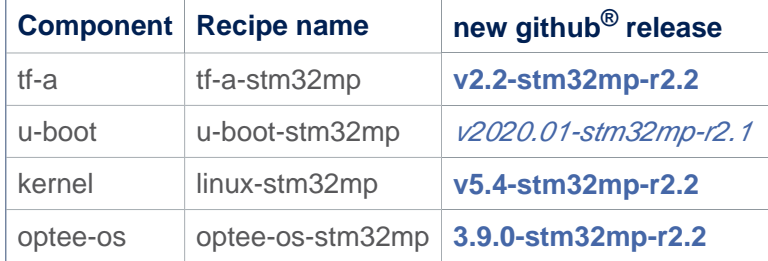

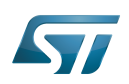

#### <span id="page-14-0"></span>v2.1.1 6.3

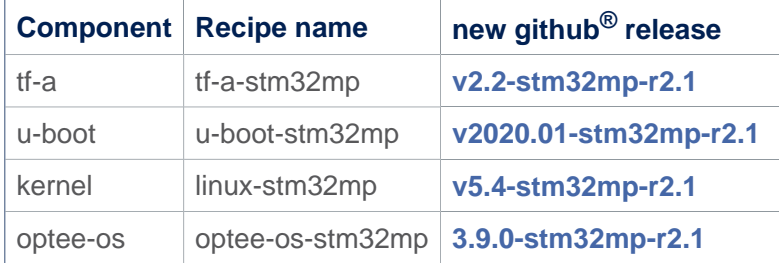

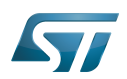

#### <span id="page-15-0"></span>Reference documents 7

All the resources for the STM32MP1 Series are located in the Resources area of the [STM32MP1 Series web page.](https://www.st.com/content/st_com/en/products/microcontrollers/stm32-arm-cortex-mpus/stm32mp1-series.html)

The resources below are referenced in some of the articles of this user guide.

## **Information**

The different **STM32MP15** microprocessor **part numbers** available (with their corresponding internal peripherals, security options and packages) are described in the **[STM32MP15 microprocessor part](https://wiki.st.com/stm32mpu-ecosystem-v2/wiki/STM32MP15_microprocessor#Part_number_codification)  [numbers](https://wiki.st.com/stm32mpu-ecosystem-v2/wiki/STM32MP15_microprocessor#Part_number_codification)**.

MEN means that the document (or its version) is new compared to what was delivered within the previous ecosystem release.

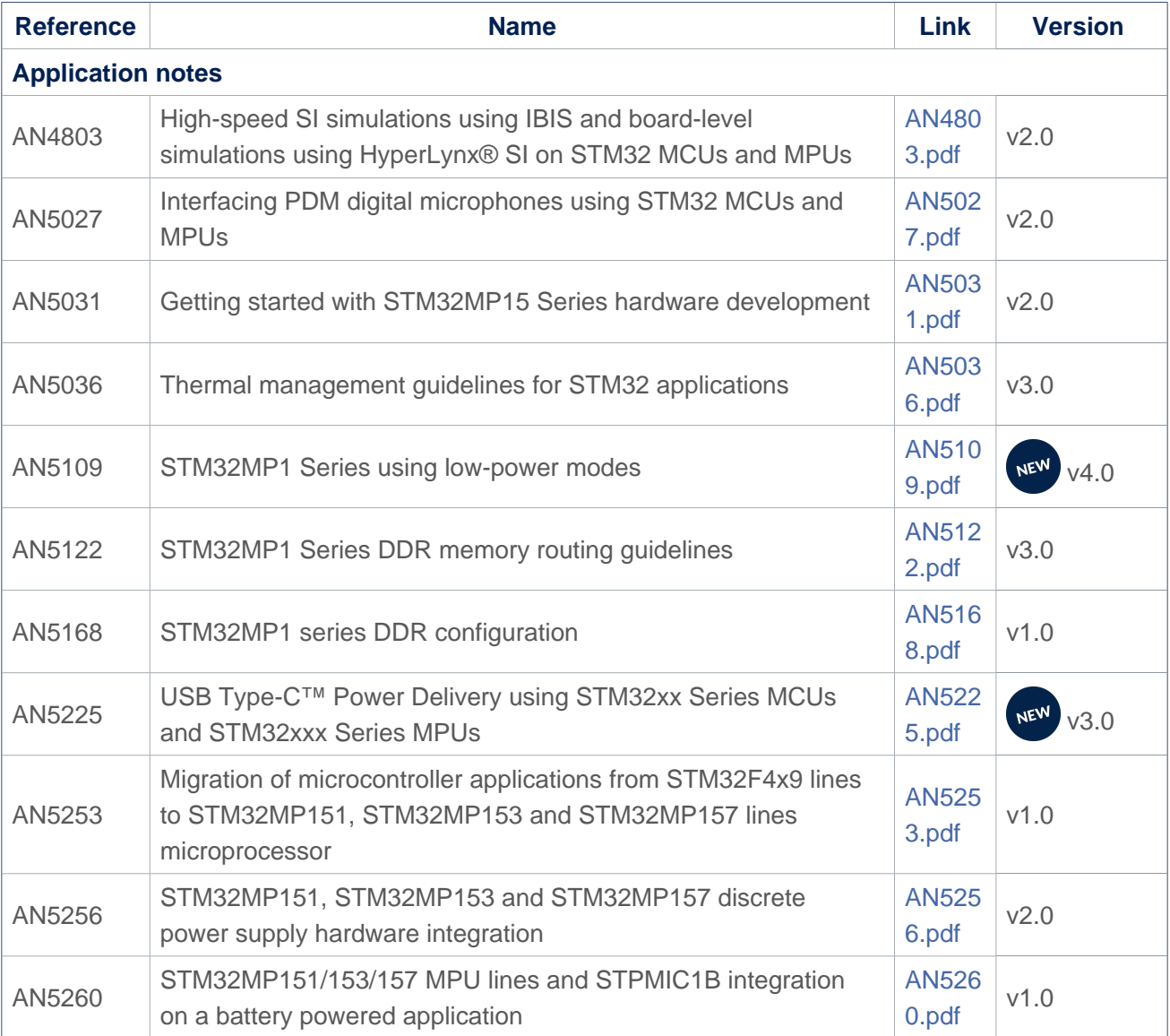

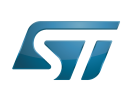

<span id="page-16-1"></span><span id="page-16-0"></span>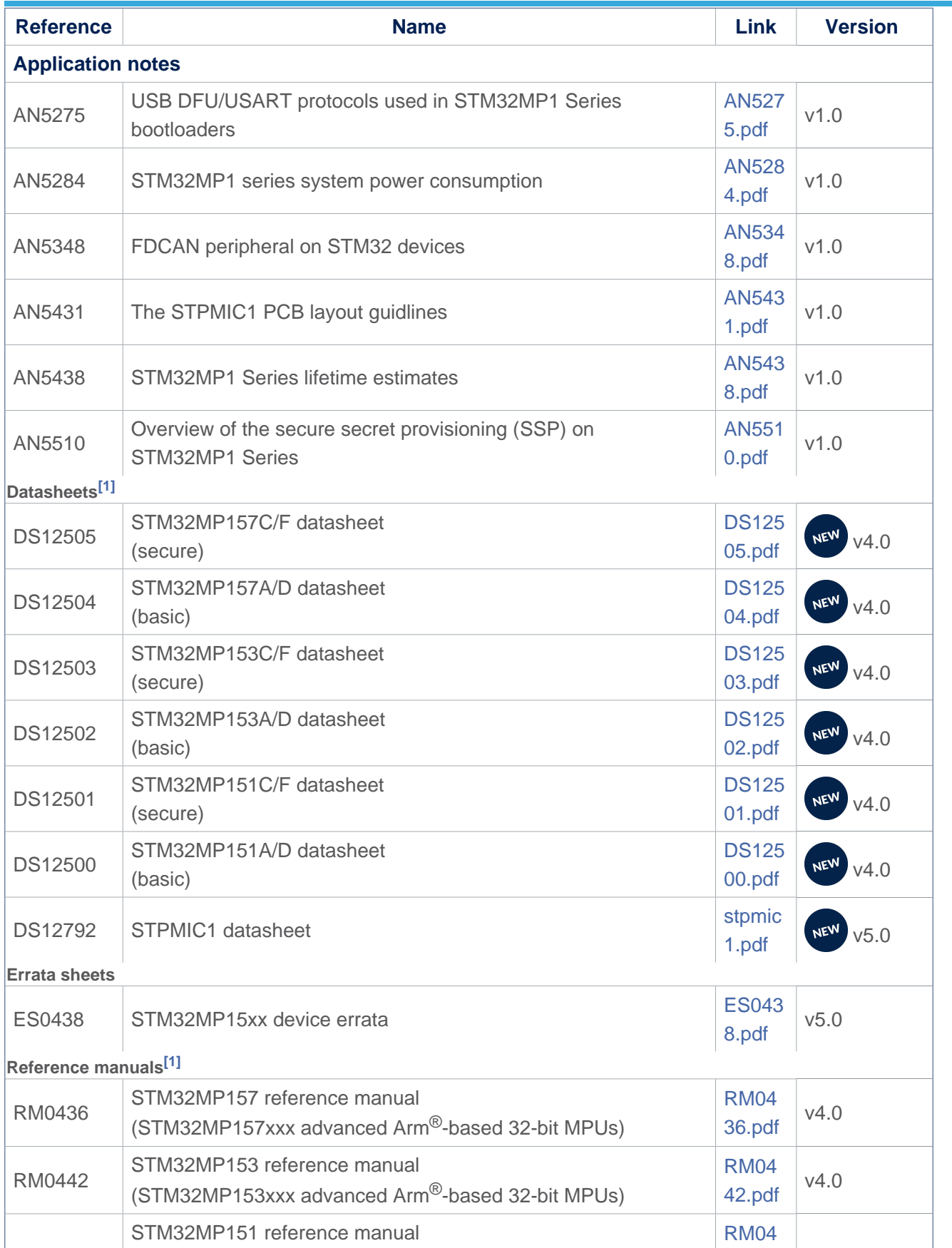

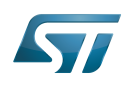

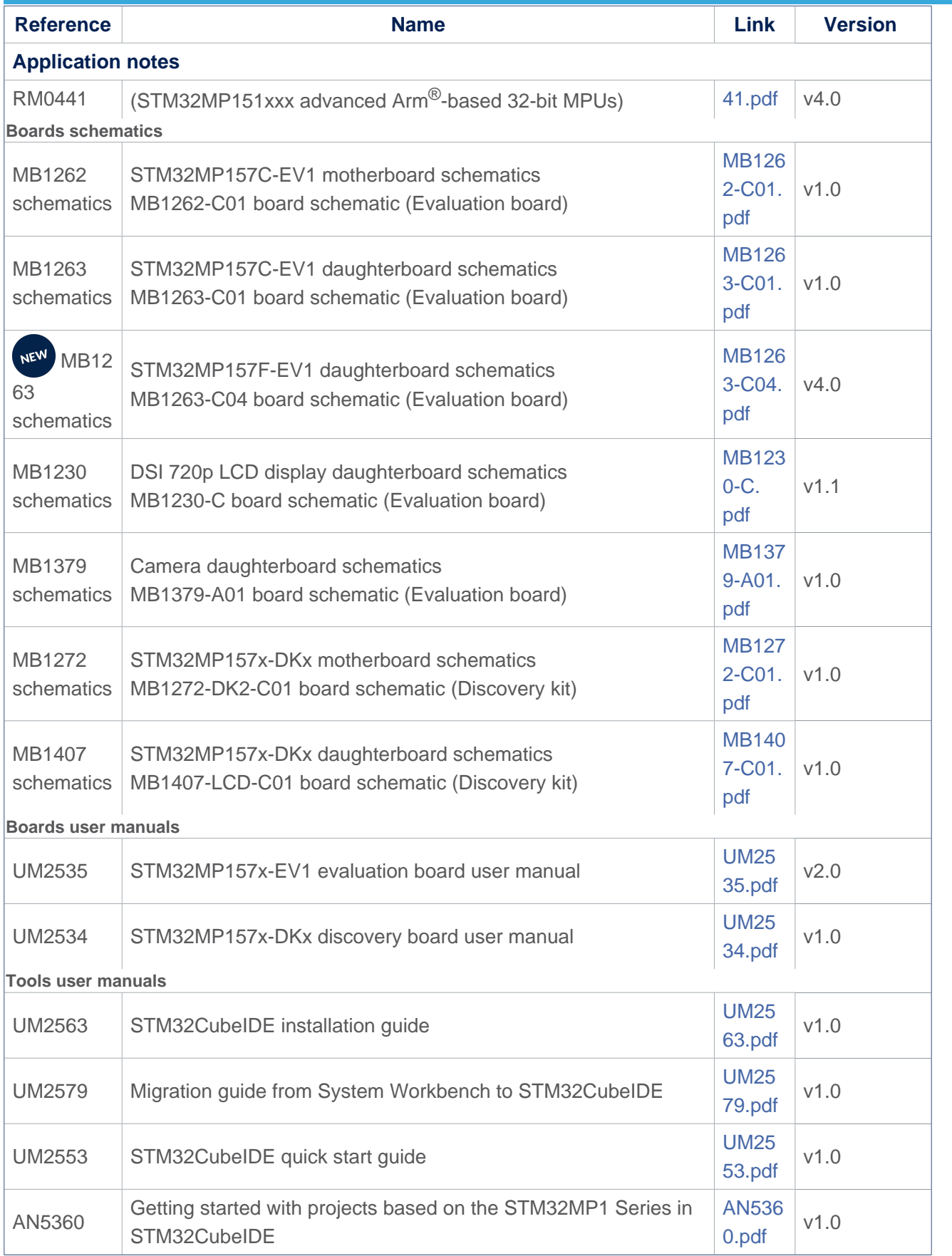

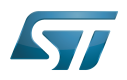

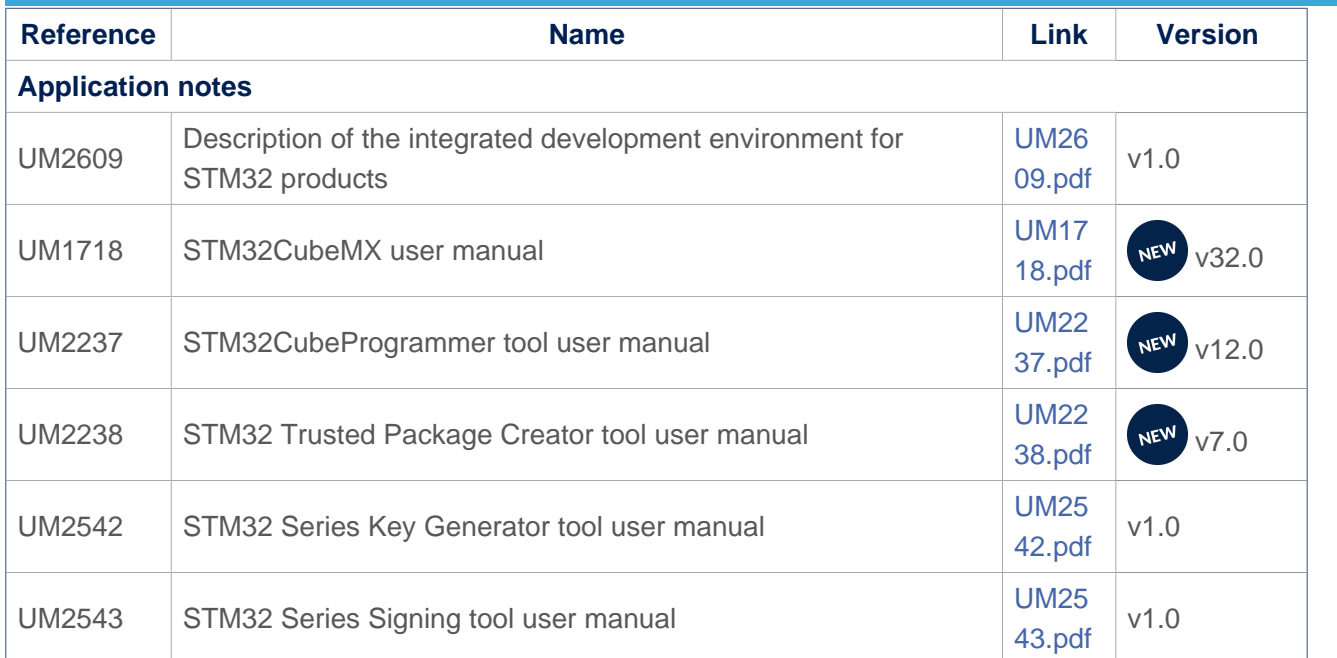

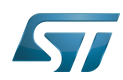

#### <span id="page-19-0"></span>How to download the software and start with this release? 8

### The list of embedded software packages available for download depends on the selected package.

- The table below provides the available board part numbers as well as information in order to:
- $\bullet$ get started with one of the three available Packages (Starter, Developer or Distribution Package)
- $\bullet$ get started with the board
- $\bullet$ find the associated embedded software distributions
- download source code  $\bullet$
- build a piece of embedded software.

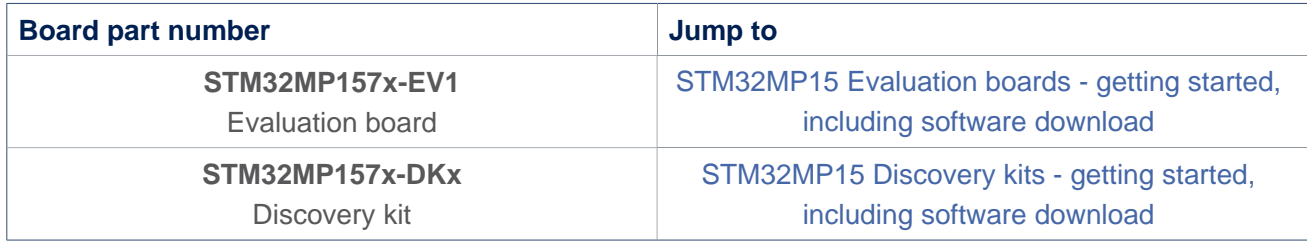

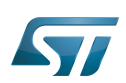

#### <span id="page-20-0"></span>STM32MPU Embedded Software distribution detailed release notes 9

The table below lists the software packages available in the STM32MPU Embedded Software distributions, and provides the corresponding release notes.

The release notes give more information and details about the features and content of the packages. They do not explain how to download the software. Refer to How to get the software and start with this release.

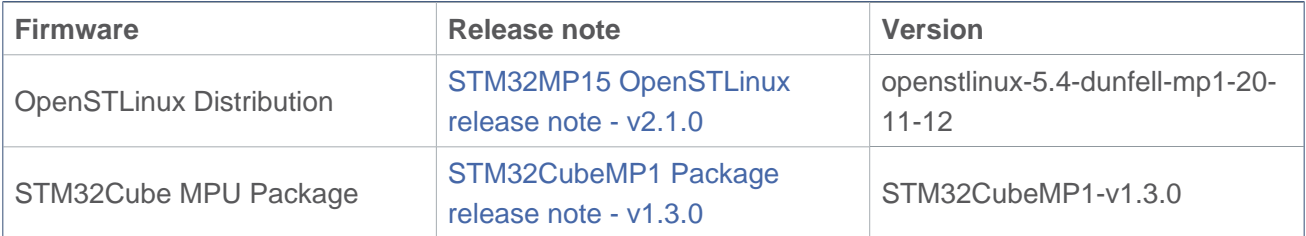

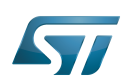

## <span id="page-21-0"></span>STM32MPU Embedded Software distribution for Android detailed release notes 10

The table below lists the software packages available in the STM32MPU Embedded Software distributions for Android, and provides the corresponding release notes.

The release notes give more information and details about the features and content of the packages.

They do not explain how to download the software. Refer to How to get the software and start with this release.

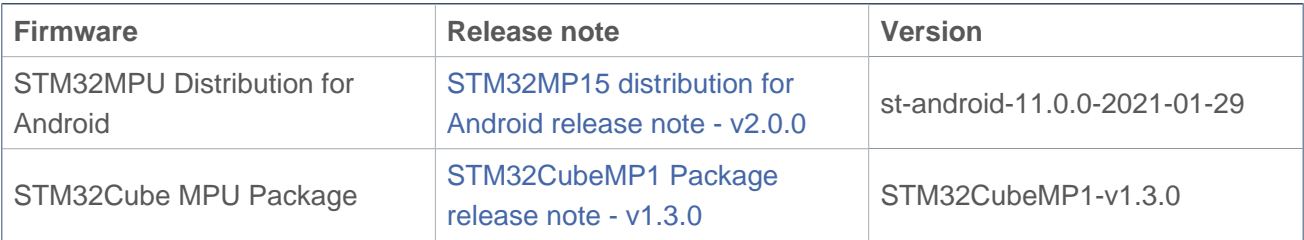

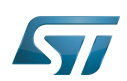

#### <span id="page-22-0"></span>Referenced tools release notes 11

The table below lists the available tools, and provides links to the corresponding release notes.

Each release note gives information on how to install and use the corresponding tool.

The set of tools that can be downloaded depends on the package that is used (double check [Which Package better suits your](https://wiki.st.com/stm32mpu-ecosystem-v2/wiki/Which_Package_better_suits_your_needs)  [needs](https://wiki.st.com/stm32mpu-ecosystem-v2/wiki/Which_Package_better_suits_your_needs) article for more information on each package).

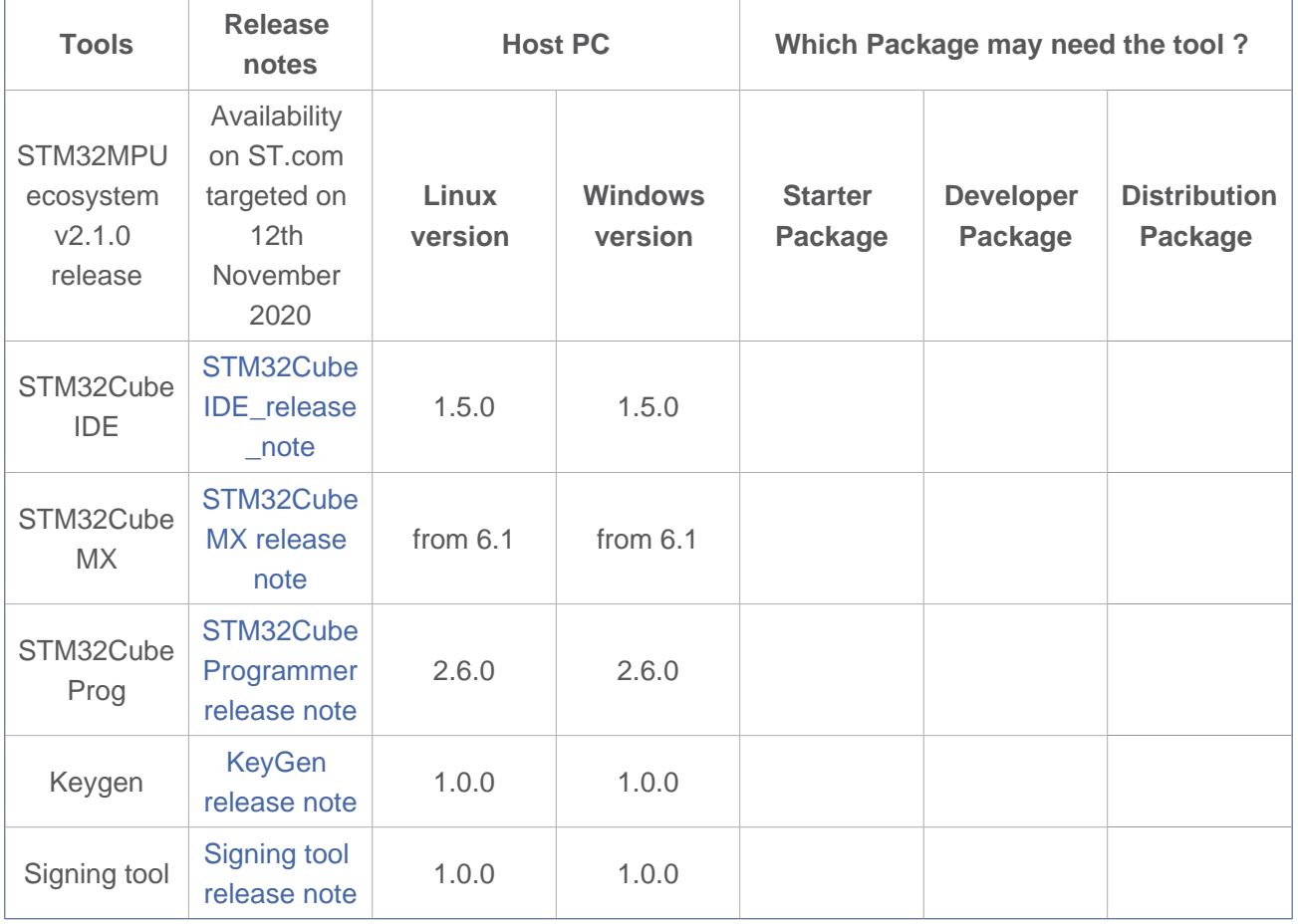

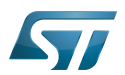

#### <span id="page-23-0"></span>**References** 12

<span id="page-23-1"></span>• [1.0](#page-16-0)[1.1](#page-16-1) The part numbers are specified in [STM32MP15 microprocessor part numbers](https://wiki.st.com/stm32mpu-ecosystem-v2/wiki/STM32MP15_microprocessor#Part_number_codification)

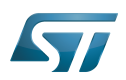

### <span id="page-24-0"></span>**Archives**<sup></sup> 13

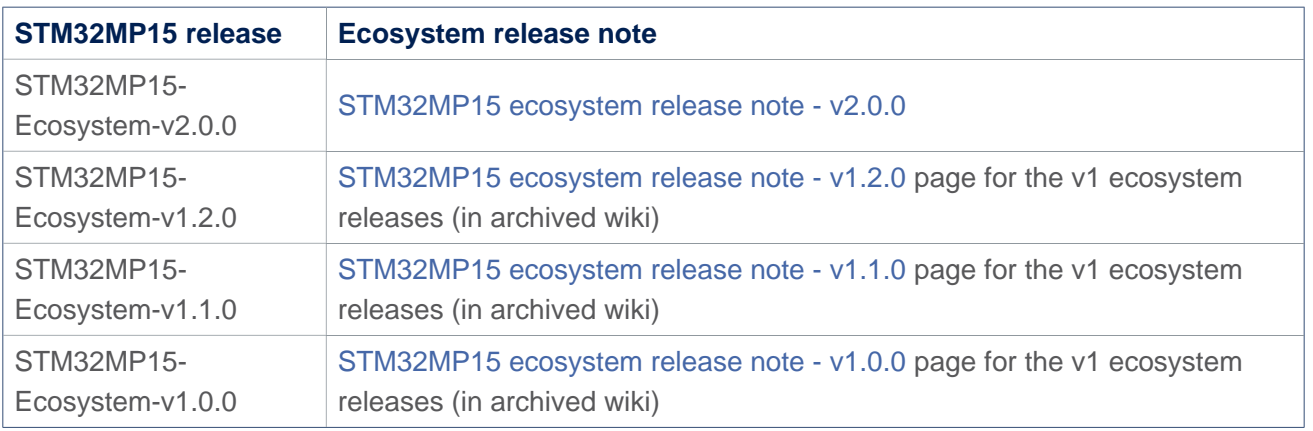

Trusted Firmware for Arm Cortex-A

Open Portable Trusted Execution Environment

Power Management Integrated Circuit

Central processing unit

Evaluation board

Discovery kit

Cortex<sup>®</sup>

Das U-Boot -- the Universal Boot Loader (see [U-Boot\\_overview](https://wiki.st.com/stm32mpu-ecosystem-v2/wiki/U-Boot_overview))

System control and management interface

Linux $^{\circledR}$  is a registered trademark of Linus Torvalds.

Serial Audio Interface (Mechanism used to transfer non-buffered audio data between processors and/or audio converters.)

Analog-to-digital converter. The process of converting a sampled analog signal to a digital code that represents the amplitude of the original signal sample.

Secondary Program Loader, Also known as U-Boot SPL

First Stage Boot Loader **TeleTYpewriter** Hardware Abstraction Layer Low layer of STM32Cube Cortex Microcontroller Software Interface Standard Board support package

former spelling for e•MMC ('e' in italic)

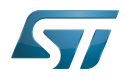

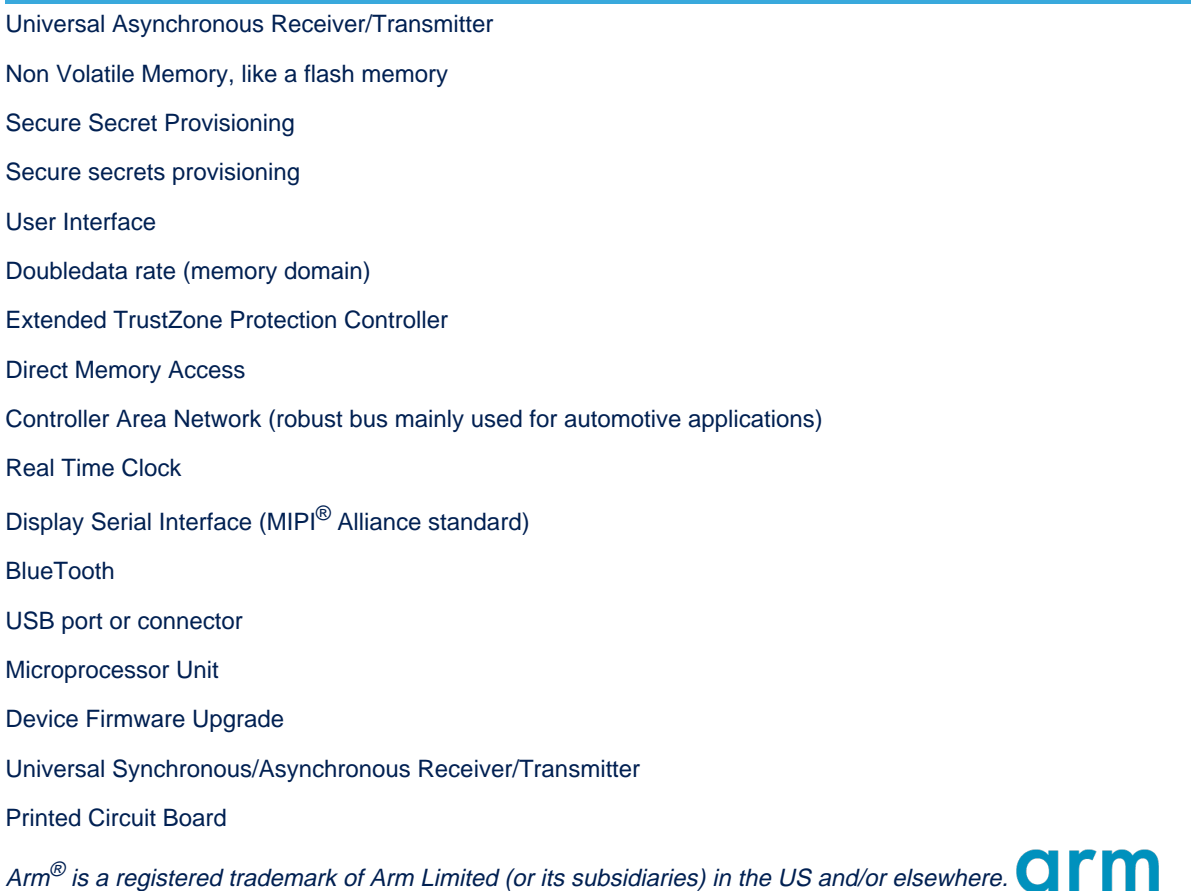